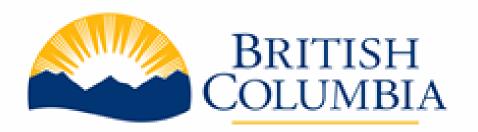

# BC Bid – Invitation to Tender (ITT) Supplier Information Session

September 27 & 29, 2022

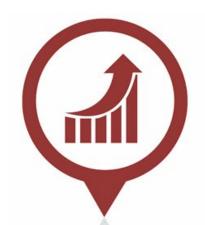

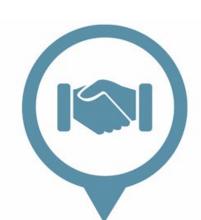

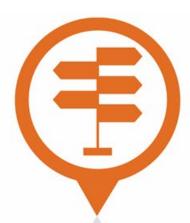

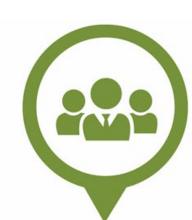

# Agenda

|        | •        |
|--------|----------|
| Part 1 | Overview |

Part 2 Registration

Part 3 Demonstration + Q&A

Part 4 Orientation to learning resources

Part 5 Questions and answers

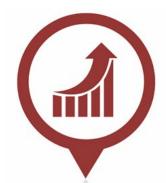

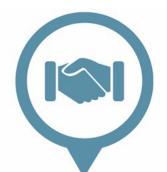

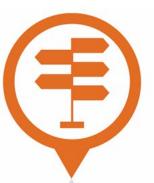

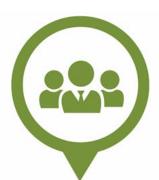

### Logistics

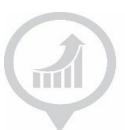

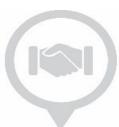

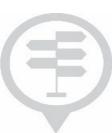

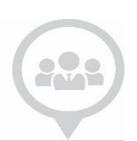

- Please hold questions for the question periods.
- Microphones will be muted, except for question periods.
- Extensive Supplier Guides will be available to address questions.

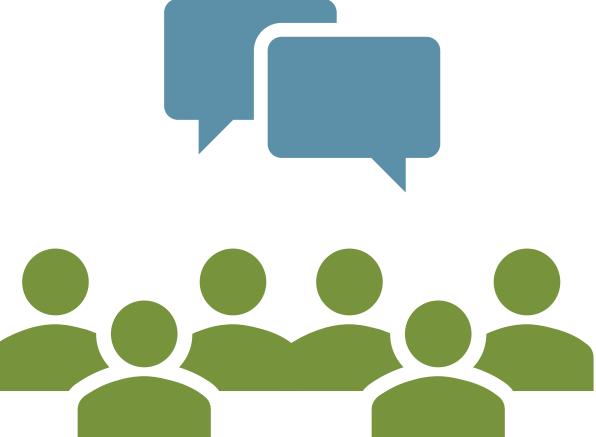

### For a Better Viewing Experience

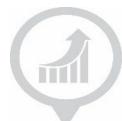

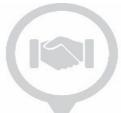

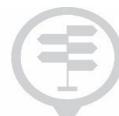

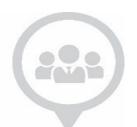

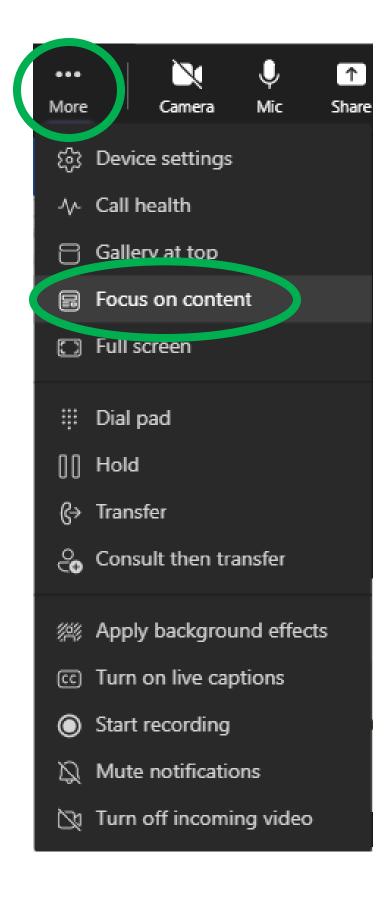

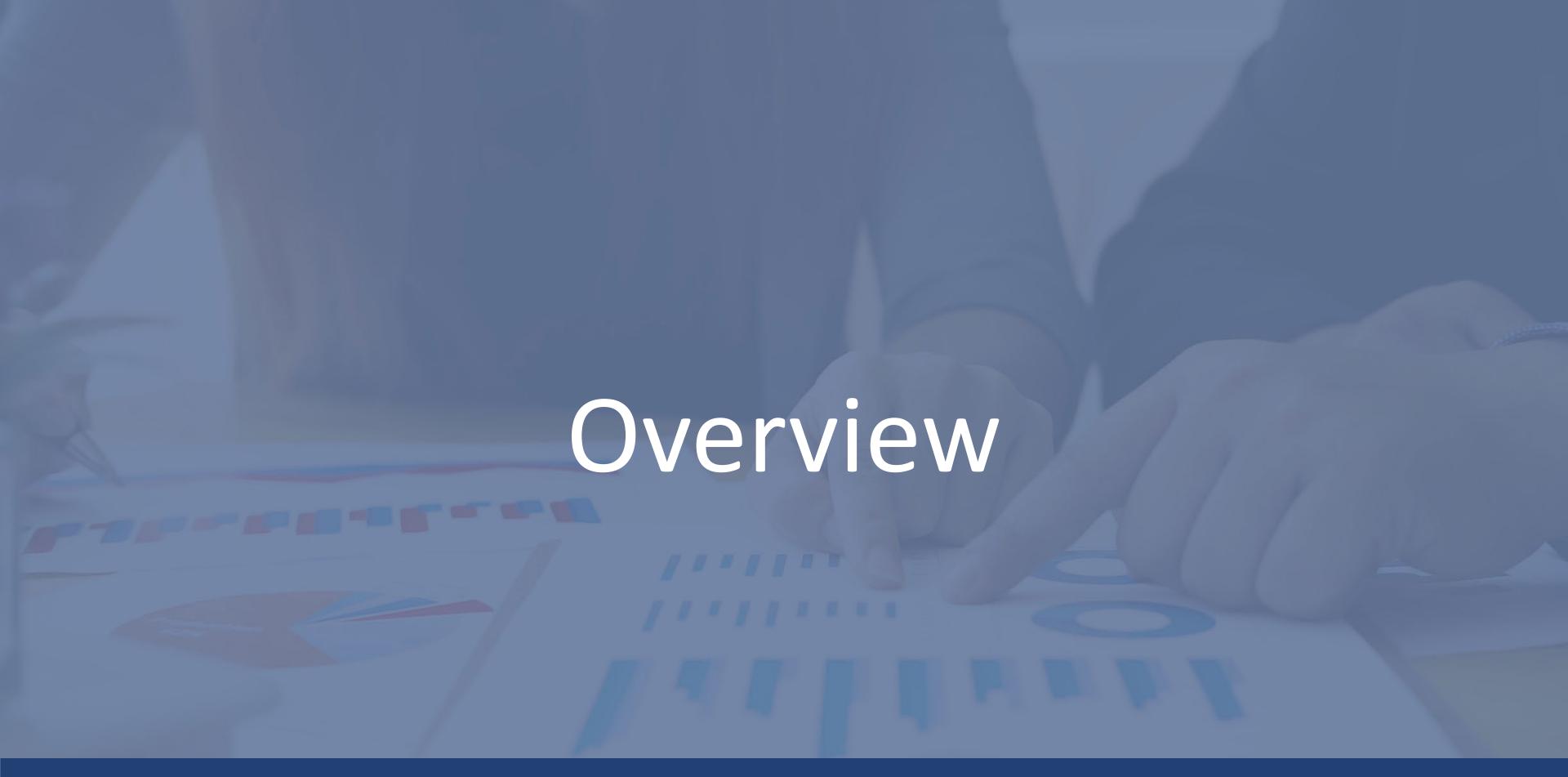

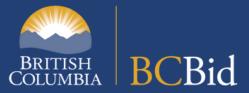

## Designed With Suppliers in Mind

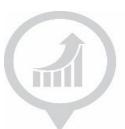

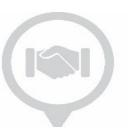

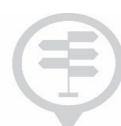

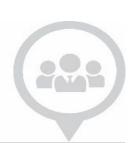

### A modernized experience:

- Personalized dashboards to manage your procurement opportunities
- Subscription Notifications and e-Bidding
- Communicate with buyers within the application
- View select opportunities on other bid sites
- Global standard United Nations Standard Products and Services Code (UNSPSC)

### Responding to Invitation to Tender

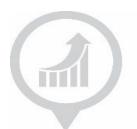

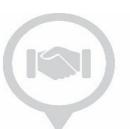

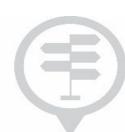

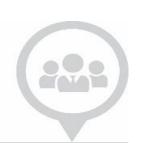

### In the new BC Bid, ITT suppliers:

- Have the option to enter responses directly into the application using an Integrated Response Form
- Enter pricing directly into the application using the integrated Pricing Grid
- Suppliers may notice slight differences in ITT postings from different buyers.

**Note:** In some situations the suppliers would download and complete documents for the online or hardcopy ITT submission

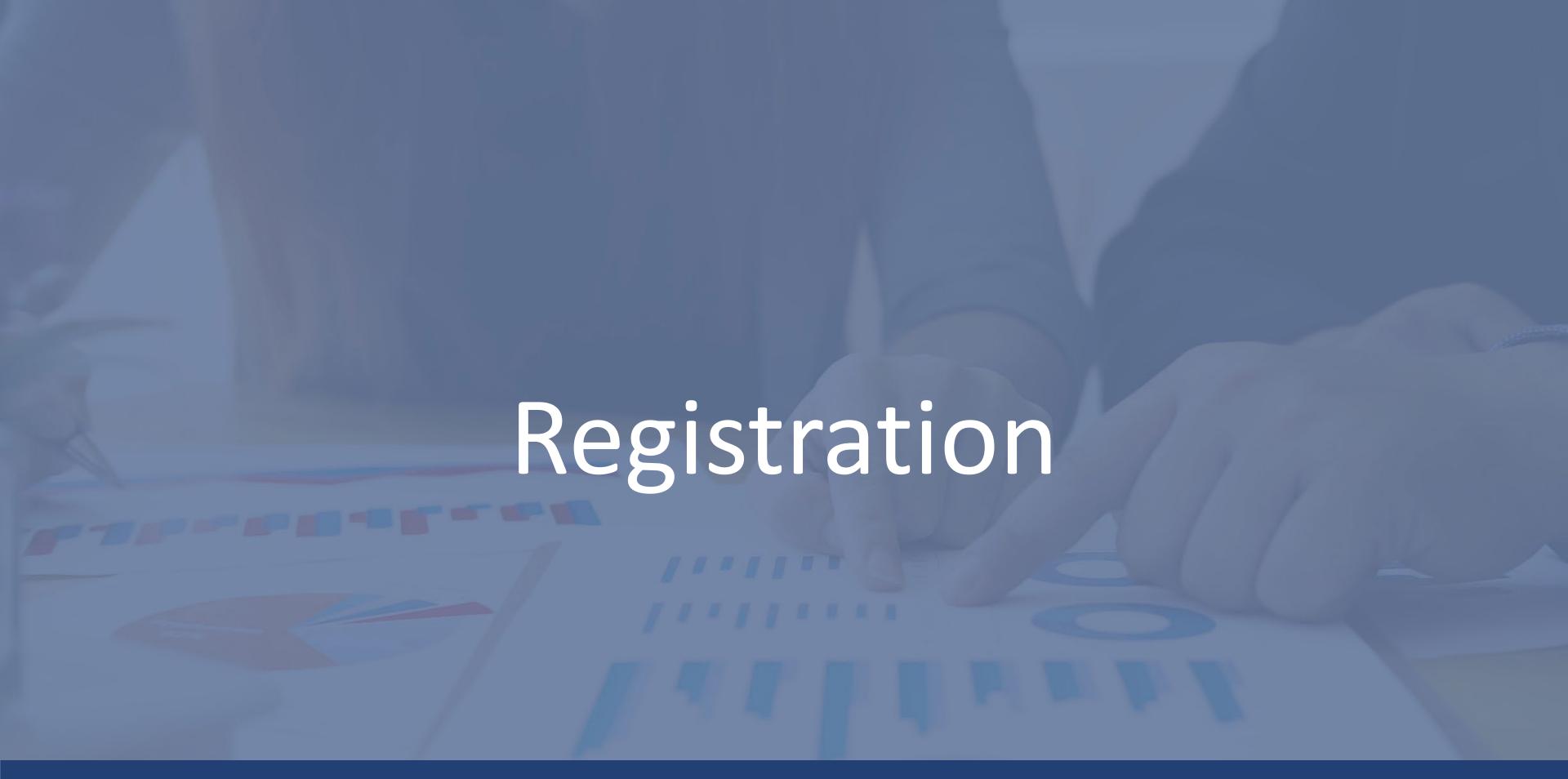

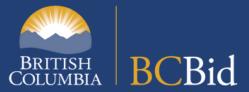

### Registration checklist

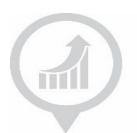

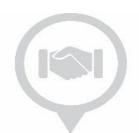

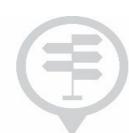

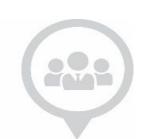

### The full registration checklist can be found on the BC Bid for Suppliers page.

- ☐ Assign a Supplier Admin
  - Locate and record subscription expiry details
- ☐ Update business processes
- ☐ Save important records

- ☐ Register for a **Business BCeID**
- ☐ Access application learning resources
- ☐ Create a new BC Bid account

https://www2.gov.bc.ca/gov/content/bc-procurement-resources/bc-bid/get-started-with-the-new-bc-bid/bc-bid-for-suppliers

### Why do I need a Business BCeID?

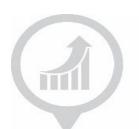

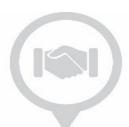

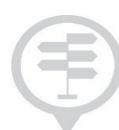

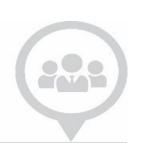

- ✓ Better Security for your information and ID
- ✓ Adheres to B.C. government privacy policies
- ✓ Use one credential for many other government services

**Note:** Before you request your Business BCeID, you must ensure your business address is up to date with either BC Registries or your local registry - and that the same address is used in your Business BCeID request.

### Supplier access options

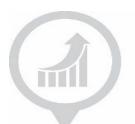

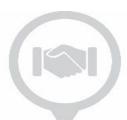

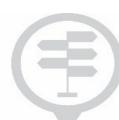

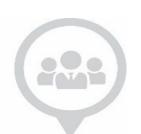

# No Registration "Public" view

- Does not require a Business BCeID
- Allows
  - Explore Opportunities
  - Explore and download Opportunity details
  - Explore Contract Awards
  - Explore Unverified Bid Results
  - Download opportunities
  - Respond to available opportunities outside BC Bid
  - View publicly posted information

# **Registration**No charge

- Requires a Business BCeID
- Does not require a Subscription
- Allows
  - Edit your Supplier information, manage Contacts, add Certificates and Qualifications
  - Send messages to Official Contacts in the application
  - Receive emailed updates on changes to your Opportunities (Amendments)
  - Can join a Planholder List on a Ministry of Transportation ITT, which will give you access to the electronic tender documents.

### **Subscriptions** Fee

- Requires Registration plus annual Subscription(s):
- Allows
  - e-Bidding (\$150/year)
    - Digitally sign submissions and send submissions through the application
    - Edit, copy, and withdraw submissions
  - Notifications (\$100/year)
    - Identify a list of commodity codes of interest
    - Will be notified when an Opportunity is posted tagged with Supplier's commodity codes of interest
    - Manage notifications per Contact

### **Transferring subscriptions**

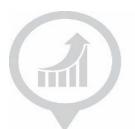

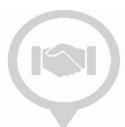

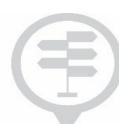

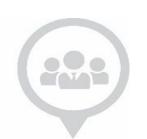

### Locate your current details

- 1. Logon to Legacy BC Bid
- 2. Select My Profile
- 3. Select **e-Services Information** to check your subscription expiration dates
- 4. Record your subscription dates and save for registration process
- 5. To avoid delays with your subscription transfer, we recommend that the first and last name of the user in the new BC bid application matches the name of the user Legacy BC Bid.

### **Transfer into new BC Bid Account**

| Old BC Bid email | Old BC Bid E-bidding<br>Subscription Expiry | Old BC Bid Notifications<br>Subscription Expiry |
|------------------|---------------------------------------------|-------------------------------------------------|
|                  |                                             |                                                 |

# Manage subscriptions across platforms

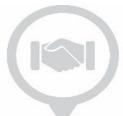

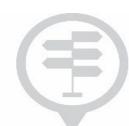

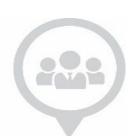

# Between Oct 3 and Nov 30, you will see ministry ITT postings in either the legacy BC Bid or the new BC Bid.

- After your e-Bidding subscription transfer is complete, you can e-Bid in both BC Bid platforms.
- Subscriptions from the new BC Bid can also be transferred to the legacy BC Bid.
- You must transfer your active subscriptions from the Legacy BC Bid before the platform retires on Dec 16.

Register and transfer your subscriptions now!

■ The BC Bid Help Desk requires sufficient time to process registrations and transfer requests.

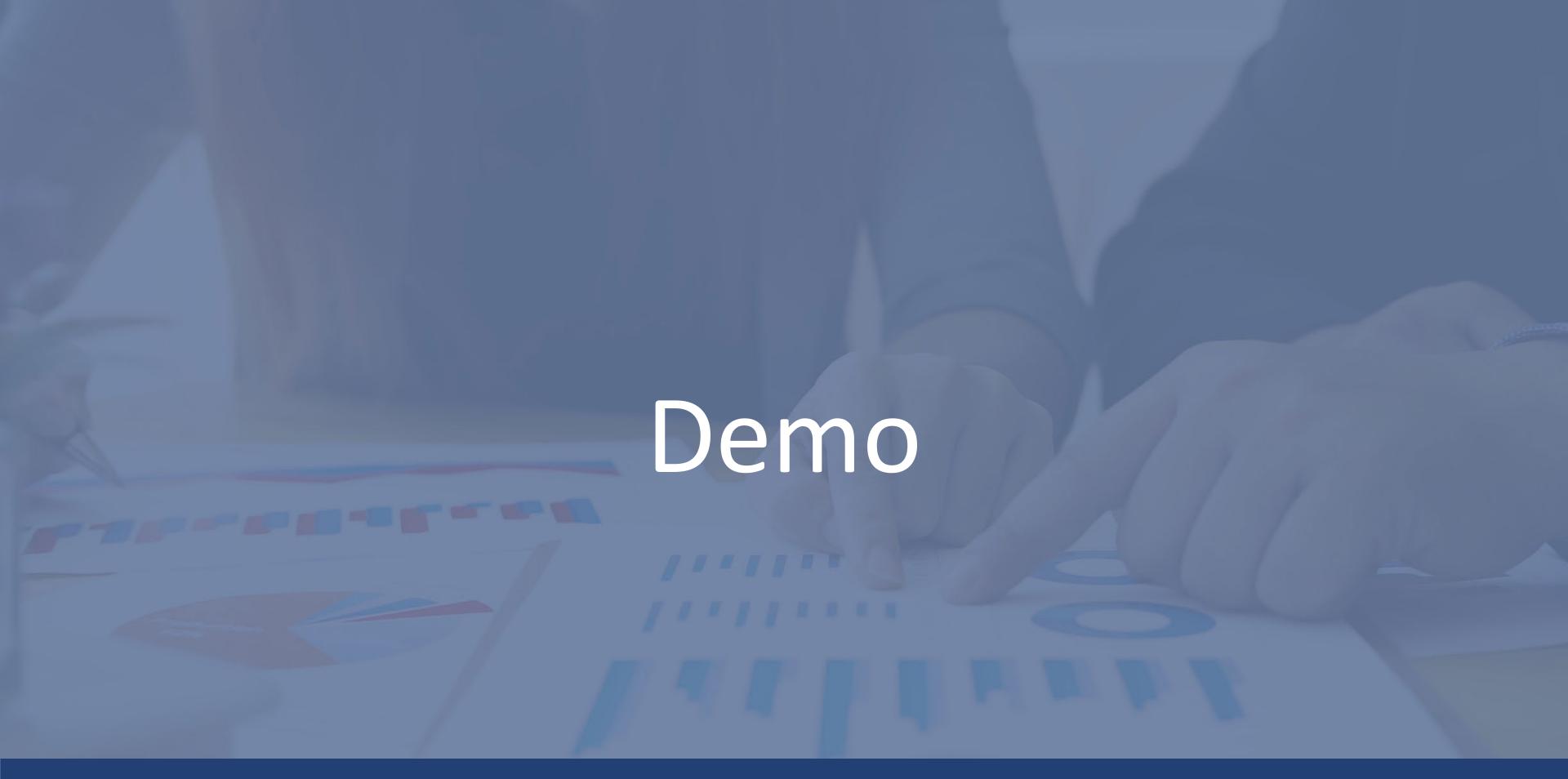

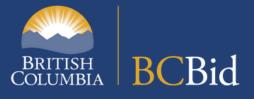

### **BC Bid Public Portal**

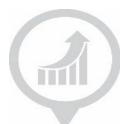

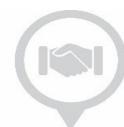

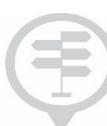

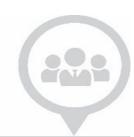

Adjust Contrast

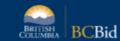

portunities Contract Awards Unverified Bid Results Login

BC Bid Portal

#### **BC Bid Procurement Marketplace**

#### Welcome to the BC Bid Portal

Access, create, browse, and compete on public sector opportunities anytime.

Find an opportunity - Explore all current solicitations

View all contracts awarded - Search for and read details on awarded contracts

View all unverified bid results - View preliminary results

Public Portal Guide - Read about how the Public Portal works

Suppliers login with Business BCeID | Buyers login with IDIR or Basic BCeID

#### Resources

#### Suppliers

Register as a supplier to:

- Create a shortlist of opportunities that you're interested in;
- Manage your submission; and
- Subscribe to commodity notifications and e-bidding.
- There is no charge to register as a supplier on BC Bid.

Supplier Guide | Important steps to take before starting login and registration Register and Login with Business BCelD

#### **Buyers**

Register as a Ministry or Broader Public Sector buyer to:

- Manage all your procurement events;
- Link to other bid sites; and,
- · Collaborate with team members, buyers, or suppliers.

Ministry Buyer Guide | Ministry Registration Form

BPS Buyer Guide | BPS Buyer Requirements and Registration Steps | BPS Registration Form

\*\*IMPORTANT\*\* If you do not have an IDIR, you will need a BCeID to register in the new BC Bid.

- Suppliers will need a <u>Business BCelD</u>
- Broader public sector buyers will need a Basic BCelD

#### News

Stay informed, get all of our latest news and learn about upcoming events.

#### BC Bid now live!

Your new modernized BC Bid is now open for new solicitation postings and bids.

If you haven't registered yet, please review the Get started with the new BC Bid pages.

Note: Pre-existing solicitations will run to completion on legacy BC Bid. Opportunities closing after August 31 requiring transfer will be done manually. See the Active Procurement Transfer Guide for details.

#### \*\*IMPORTANT\*\* Notes for Suppliers

- Due to expected volumes, it may take more than five business days to complete subscription transfer requests.
- . To ensure your subscriptions are completed with your registration, request your subscription transfers DURING the complete account registration process. See the Supplier Guide for additional details.

#### Help Desk

#### Are you getting an Access Denied message?

Incomplete or incorrect registrations may result in an Access Denied message. To resolve, ensure the registrations steps are completed as outlined in the Supplier Guide, Ministry Buyer Guide or BPS Buyer Guide.

Help desk hours:

8:30 am to 4:30 pm Monday to Friday

Please be advised that we are experiencing higher than normal call volumes and email requests due to the launch of the new BC Bid application, and we may be delayed in responding to your inquiry. We are responding to all calls and emails in the order received. We thank you for your patience during this time.

Contact us by email: bcbid@gov.bc.ca

Support ticket (IDIR or BCeID login required): submit a ticket

Contact us by phone: Direct: 1-250-387-7301 Toll Free (BC only): 1-800-663-7867

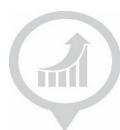

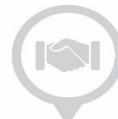

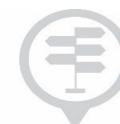

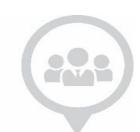

# Questions?

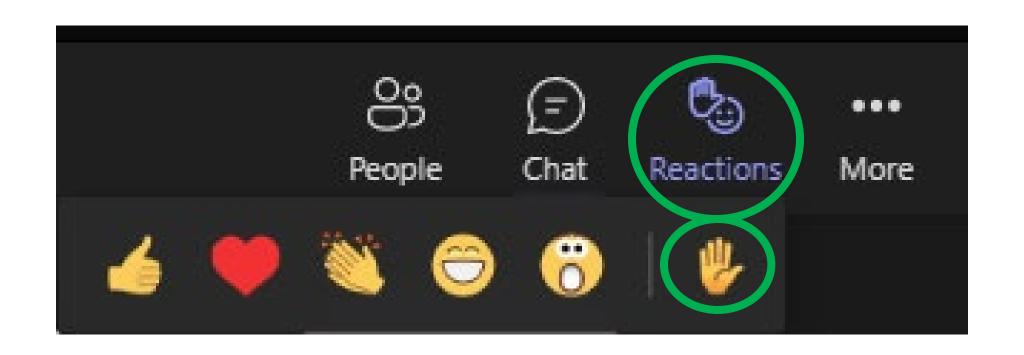

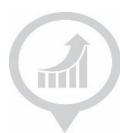

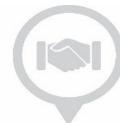

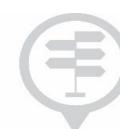

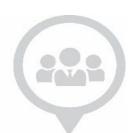

# Break time!

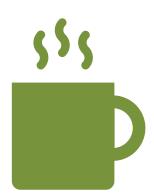

Session will resume in 10 minutes

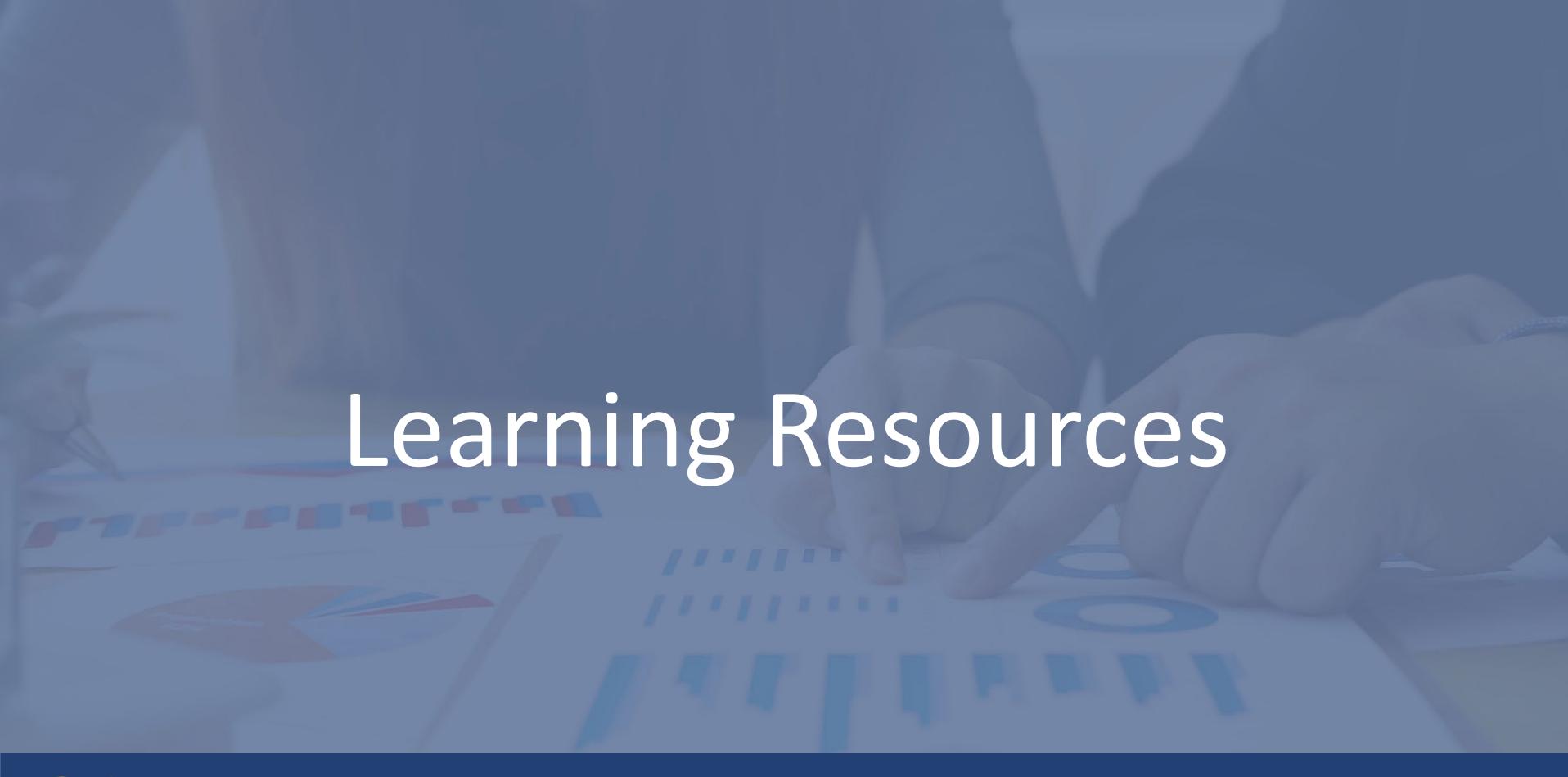

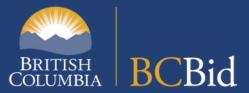

### **BC** Bid user guides

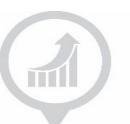

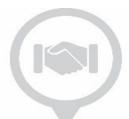

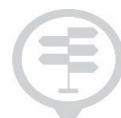

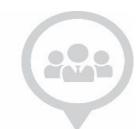

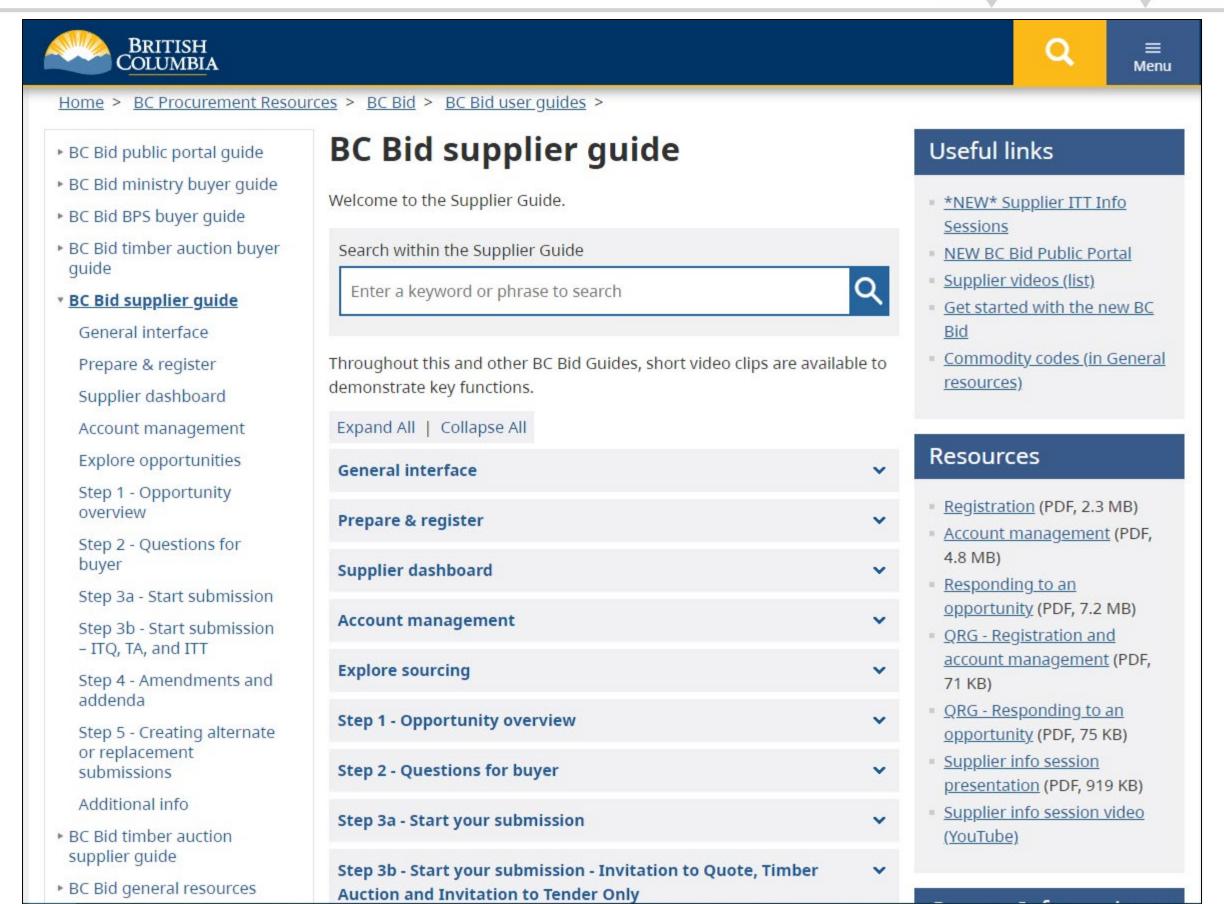

### How can I get information/support?

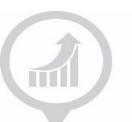

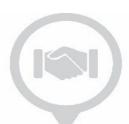

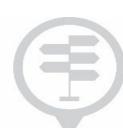

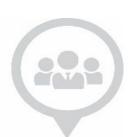

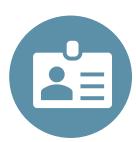

### **BCeID Help Desk**

BCeID Help Desk

Questions about registering for a Business BCeID Resetting your BCeID password

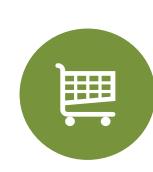

# **Procurement Opportunity Official Contact**

See the official contact email address posted in the opportunity document

Opportunity specific questions

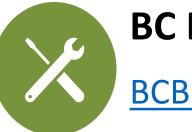

**BC Bid Help Desk** 

BCBid@gov.bc.ca

Registration and application support

### **Help Desk options**

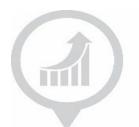

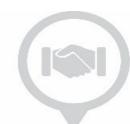

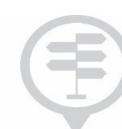

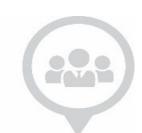

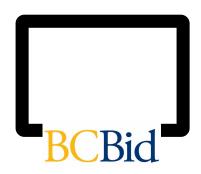

# Online self-service (Submit ticket on public portal)

- ✓ Application support
- ✓ Registration support

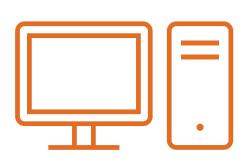

### BCBid@gov.bc.ca

- ✓ General inquiries
- ✓ Application process questions

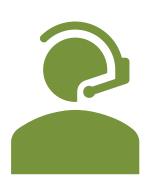

#### 250-387-7301

- ✓ Assistance with e-Bidding
- ✓ Posting amendment questions
- ✓ Time sensitive requests

### **ONLINE LEARNING GUIDES, CHECKLISTS AND RESOURCES:**

https://www2.gov.bc.ca/gov/content/bc-procurement-resources/bc-bid

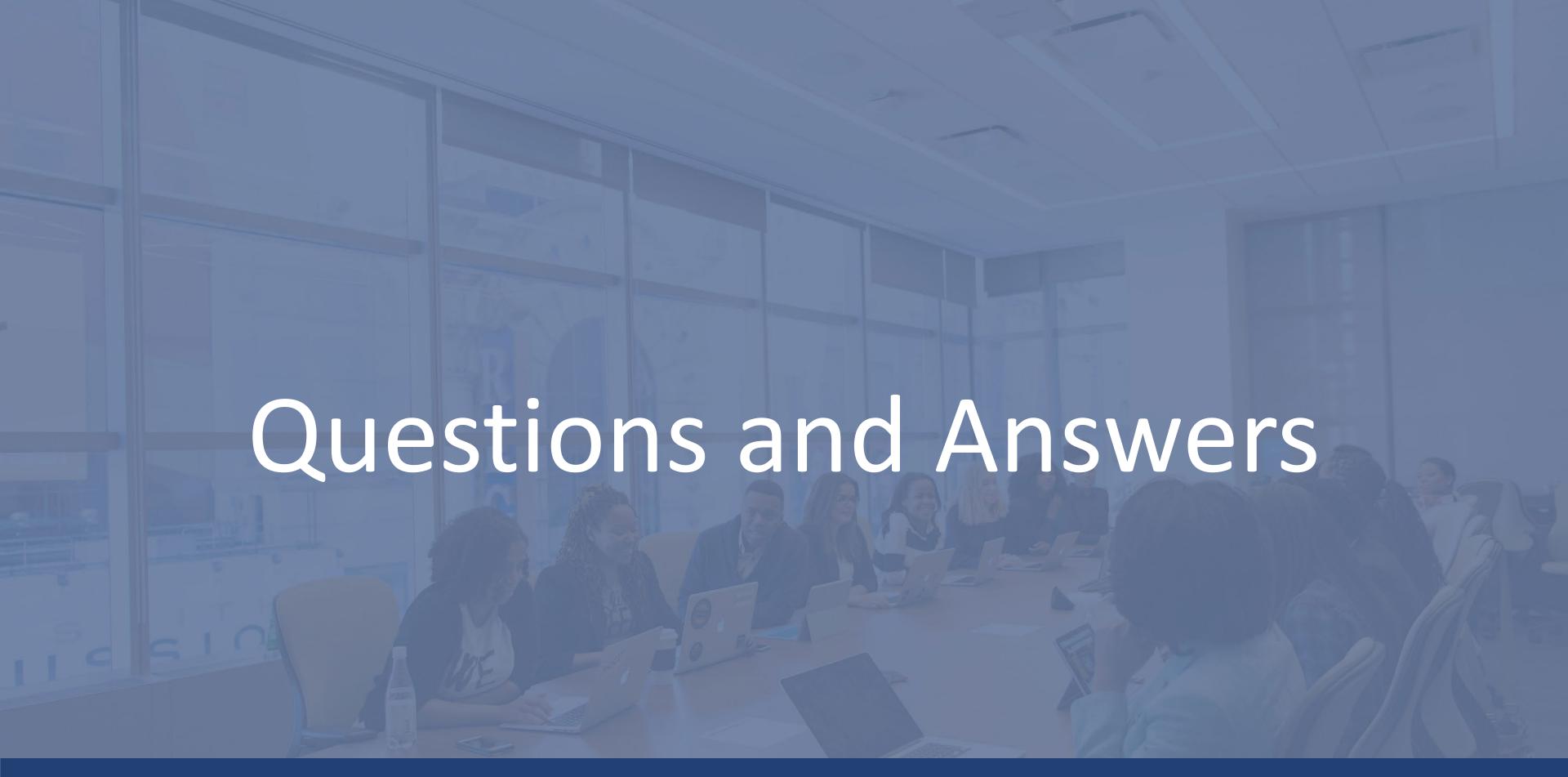

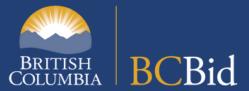